## 1. Go t[o password.umsystem.edu](https://www.umsystem.edu/ums/is/infosec/secure_authentication_toolkit/)

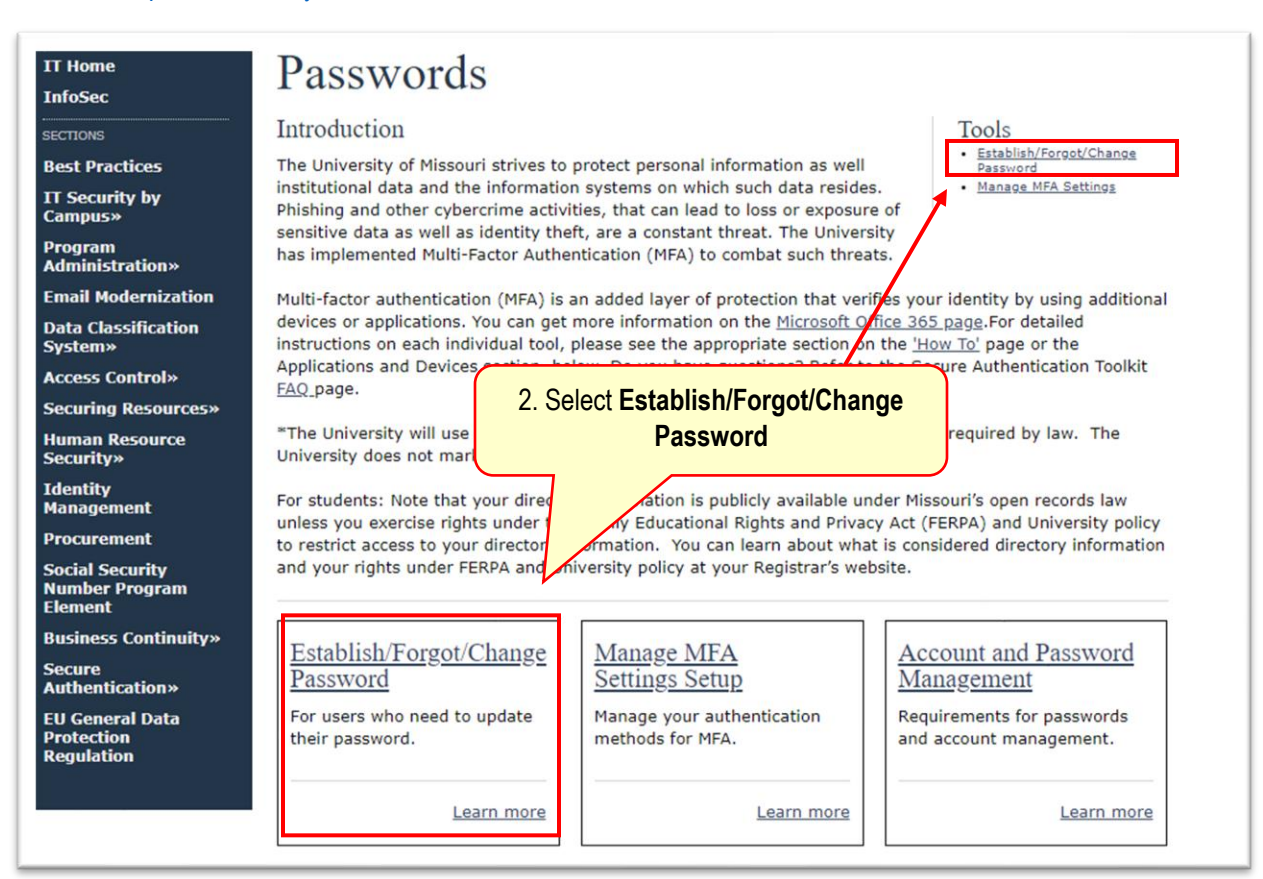

## University of Missouri System COLUMBIA | KANSAS CITY | ROLLA | ST. LOUIS Get back into your account Who are you? To recover your account, begin by entering your email or username and the characters in the picture or audio below. **Email or Username:** 3. Type the provided **AD username** username@umsystem.edu then **@umsystem.edu** Example: user@contoso.onmicrosoft.com or user@contoso ■风 C 4. Enter the **displayed characters** s6phqxd5 Enter the characters in the picture or the words in the audi Next 5. Click **Next**

6. From the Authentication page, select your authentication choice and fill out the required field before you press next.

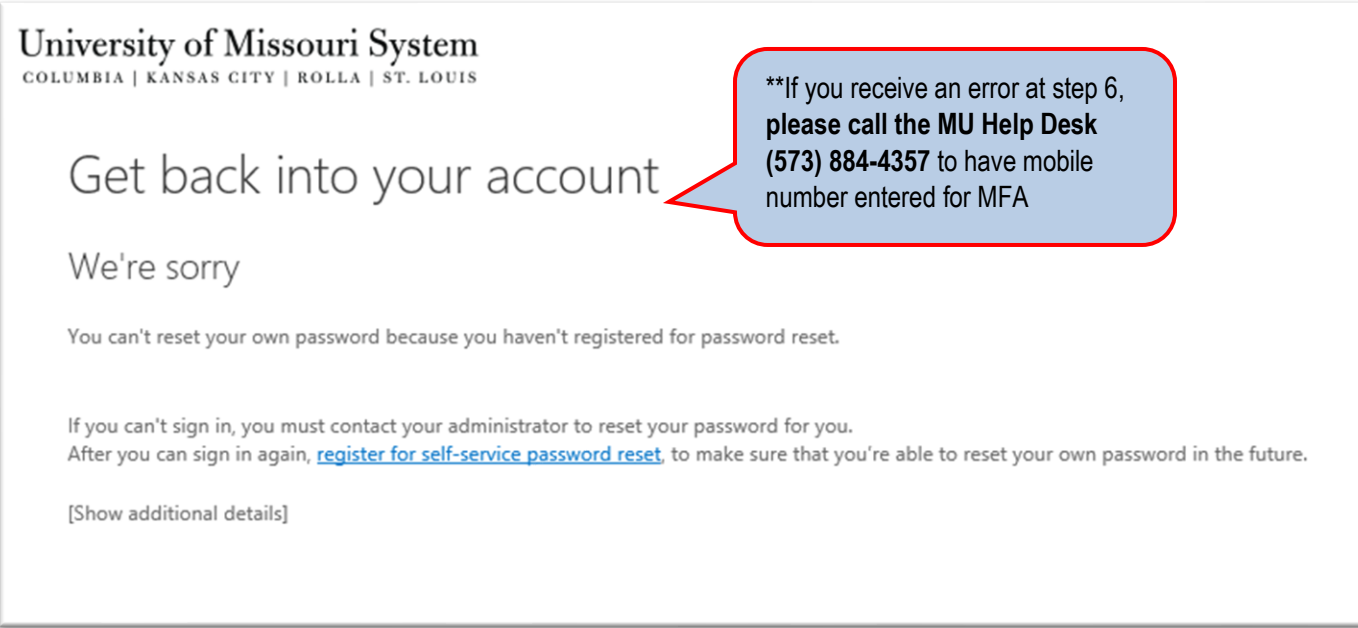

## 7. Follow the onscreen instructions to authenticate.

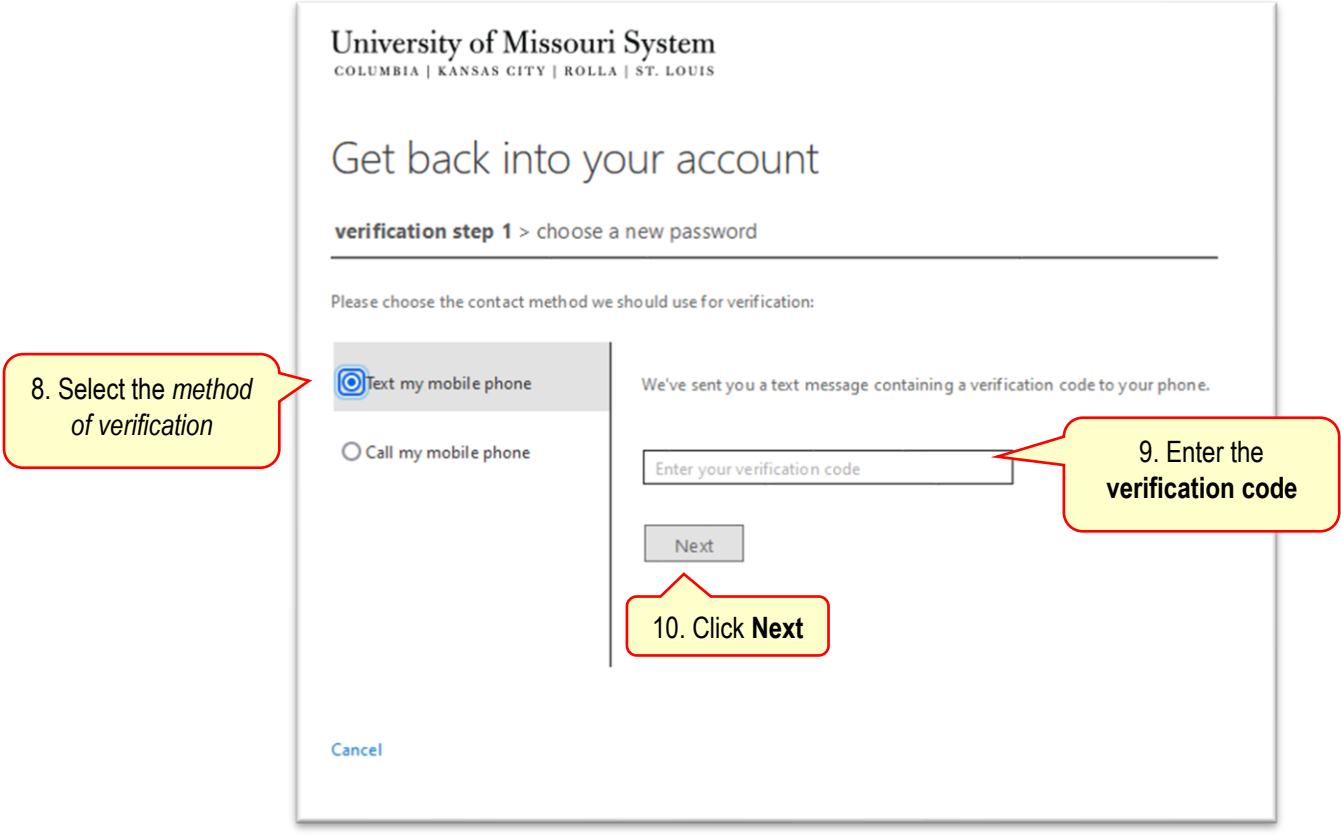

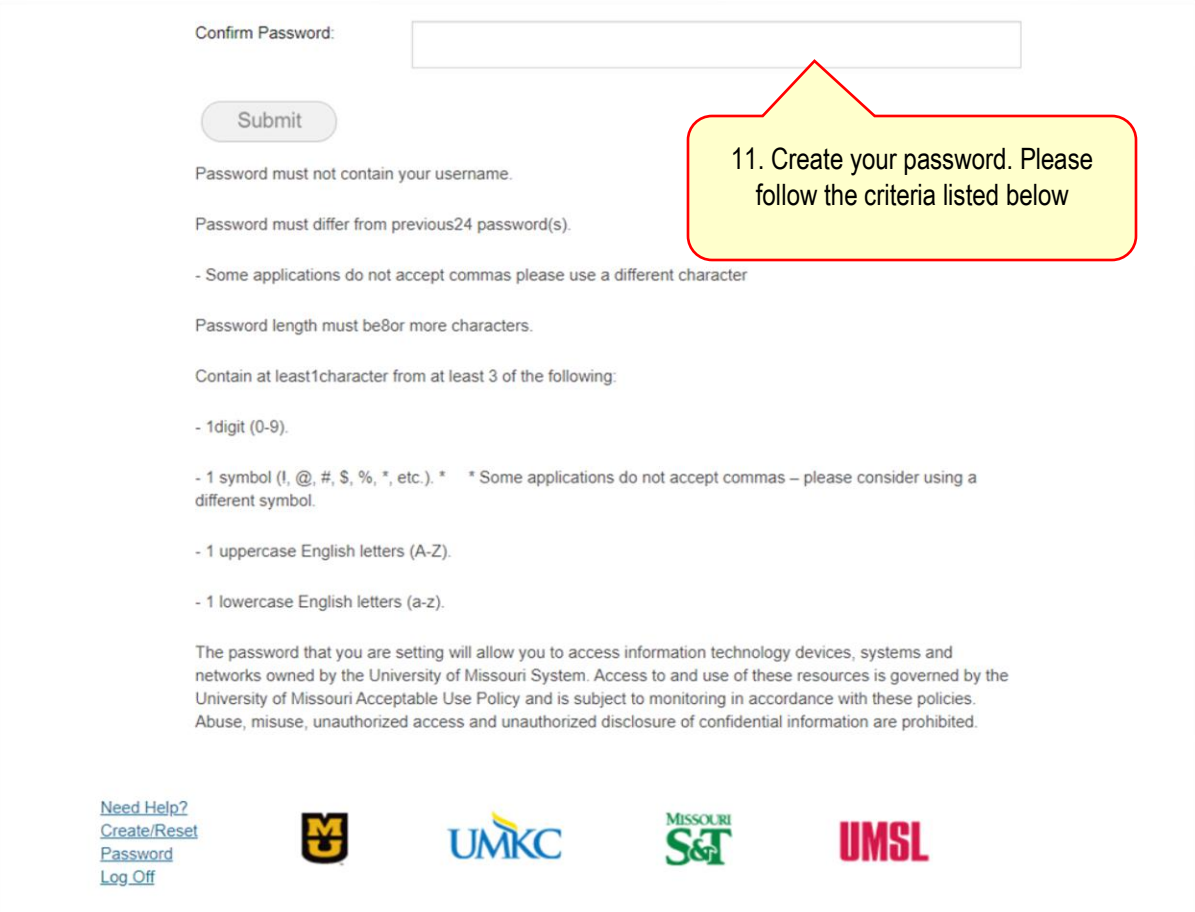